## **CHROMERIVER** Quick Start Guide

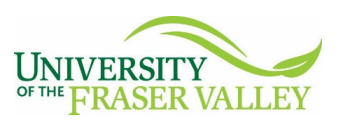

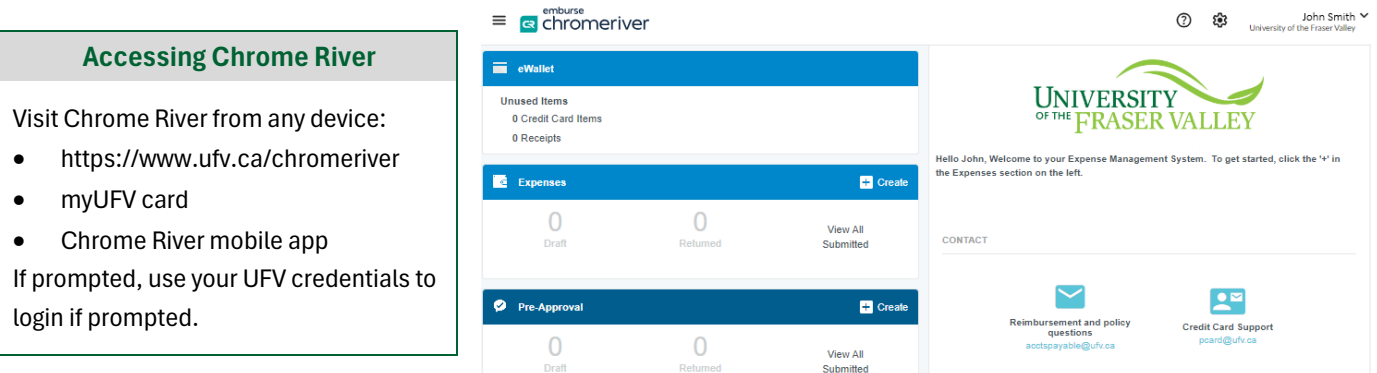

## **Navigating the Dashboard**

The Dashboard shows an overview of the reports in the system including draft, returned, submitted and reports awaiting approvals. The Toggle Menu (=) at the top-left corner will open a menu similar to the Dashboard. In addition, you can also access your eWallet and eReceipts through the menu.

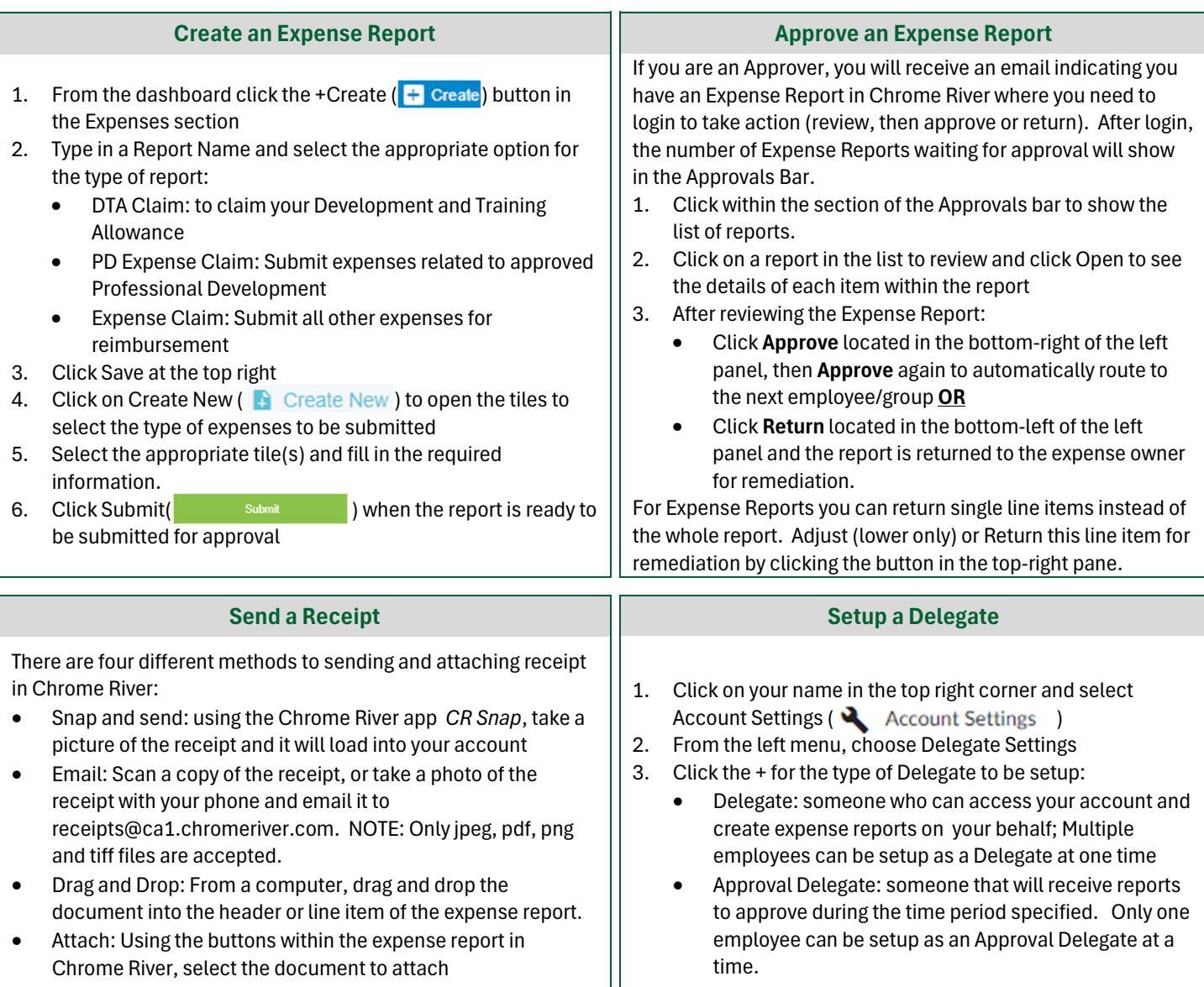